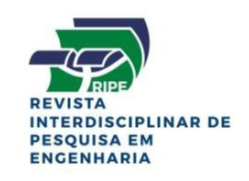

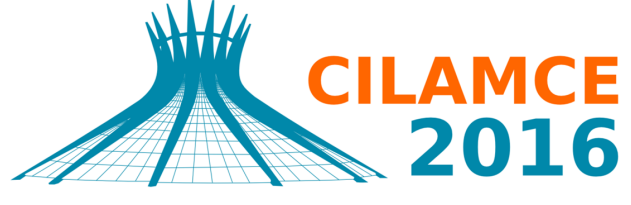

**XXXVII IBERIAN LATIN AMERICAN CONGRESS** ON COMPUTATIONAL METHODS IN ENGINEERING **BRASÍLIA - DF - BRAZIL** 

## LAJ2D - ROTINA DE DETALHAMENTO DE LAJES NO AMBIENTE AUTOCAD

María Paz Duque Gutiérrez Gabriel Costa de Oliveira Tiago da Silva Oliveira Thalles Morais Faria Renato Abreu Maia Eduardo Painz de Morais mpazduque@gmail.com bielcostadeoliveira@gmail.com tiago\_antuney@hotmail.com Thallesm.faria@gmail.com renatomaia06@gmail.com eduardopainsfla@hotmail.com

Universidade de Brasília

Programa de Pós-graduação em Estruturas e Construção Civil, Prédio SG–12, 1 andar, Campus Darcy Ribeiro, Universidade de Brasília, CEP 70910–900, Brasília – DF, Brasil.

*Resumo. A presente pesquisa apresenta uma rotina de cálculo programada em linguagem AutoLISP, elaborada para dimensionar e detalhar, dentro do ambiente AutoCAD, lajes maciças retangulares em concreto armado utilizando os critérios de normas vigentes. Para tal fim utilizou-se a linguagem de programação AutoLISP para o desenvolvimento da rotina. Essa rotina permite o cálculo e detalhamento de uma determinada laje, com base nas informações introduzidas pelo usuário, controlando as flechas e verificando os esforços solicitantes, que são realizados de acordo com as normas brasileiras atualizadas. A partir dessas informações, a rotina realiza o detalhamento das barras de aço usadas no dimensionamento e, além disto, cria*

*uma tabela resumo com a quantidade de aço usado. Para testar a funcionalidade da rotina, três lajes de diferentes dimensões e propriedades foram calculadas, primeiramente utilizando a rotina de cálculo desenvolvida e posteriormente usando um software de elementos finitos, buscando validar a rotina desenvolvida. Por fim, os resultados encontrados com o dimensionamento das lajes por meio da rotina criada, mostraram uma boa concordância com os resultados obtidos com elementos finitos. Assim, a rotina criada mostrou-se capaz de proporcionar uma economia de tempo tanto para a realização dos cálculos quanto para o detalhamento de lajes em projetos estruturais.*

*Palavras-chave: Dimensionamento, Detalhamento, Lajes maciças, AutoCAD, Método dos elementos finitos*

# 1 INTRODUÇÃO

### 1.1 Motivação

Na área de construção civil podem ser utilizados vários tipos de material na elevação de uma estrutura, destacando-se entre eles o concreto armado, por sua capacidade de ser moldado em várias geometrias diferentes. Este material é constituído por concreto e aço, os quais possuem natureza frágil e dúctil, respectivamente. A utilização em conjunto do concreto e do aço minimiza os problemas de estruturas compostas apenas por concreto, já que este possui alta resistência à compressão e baixa resistência à tração, enquanto que o aço apresenta boa resistência à tração e à compressão.

As barras de aço presentes no concreto armado, também chamadas de armadura, devem ser dimensionadas através de cálculos matemáticos indicados em normas técnicas, o que faz com que o dimensionamento de estruturas de grande porte leve muito tempo para ser realizado. Porém, com o advento dos computadores, os cálculos de elementos estruturais, como vigas, lajes e pilares, passaram a ser realizados através de softwares computacionais, os quais possibilitaram a resolução de problemas em pouco tempo e com grande precisão.

Um programa muito utilizado no projeto de estruturas é o AutoCAD (*Computer Aided Design*), que permite a criação de desenhos técnicos de maneira mais simples e prática do que manualmente, mas não apresenta uma ferramenta de cálculo estrutural. Por isso, é comum realizar primeiro o dimensionamento das estruturas em programas destinados apenas a isso e posteriormente incorporar a solução no AutoCAD. Esta troca de informações entre os *softwares* nem sempre é simples, pois depende muito da compatibilidade entre os mesmos, o que muitas vezes resulta em erros no resultado final. Isto ocorre devido à falta de uma ferramenta de desenho confiável nos programas de dimensionamento estrutural.

Além da ferramenta de desenho técnico, o AutoCAD também apresenta uma ferramenta de programação chamada AutoLISP, que é uma versão reduzida da linguagem de programação Commom LISP, fornecida juntamente com o programa de CAD, com o objetivo de dar ao usuário condições de criar seus próprios aplicativos dentro desta ferramenta, ou seja, programar soluções que ainda não existem prontas no programa (Jacoski e Breda, [2004\)](#page-12-0). Utilizando o AutoLISP é possível criar rotinas que realizem o dimensionamento de elementos estruturais, eliminando assim erros provenientes da interação entre programas de cálculo e o AutoCAD.

Neste sentido, o presente trabalho apresenta uma rotina de cálculo com a finalidade de dimensionar e detalhar lajes maciças retangulares de concreto armado, dentro do ambiente AutoCAD, utilizando como base os critérios presentes nas normas técnicas vigentes.

## 1.2 LISP

LISP é uma linguagem de programação que surgiu em 1958, criada para ser uma notação matemática prática para ser utilizada em computadores, primeiramente desenvolvida para o computador IBM 704, como visto em Touretzky [\(1989\)](#page-12-1). Rapidamente se tornou a linguagem de programação mais utilizada para a elaboração de rotinas relacionadas a inteligência artificial (IA) e armazenamento de dados automatizado (Reilly, [2003\)](#page-12-2).

O LISP se subdividiu em muitos dialetos ao longo dos anos, mudando bastante ao longo de sua história; incluído dentre eles o AutoLISP, muito utilizado na plataforma AutoCAD. LISP

1.5 foi o primeiro dialeto a ser amplamente utilizado, apresentado por McCarthy et al. [\(1962\)](#page-12-3), sendo a primeira linguagem de programação interativa implementada.

Steele [\(1984\)](#page-12-4) e Abelson e Sussman [\(1985\)](#page-12-5) definiram um novo tipo de LISP, chamado de *Scheme*, que combinava algumas ideias elegantes da família de linguagens de programação Algol com o poder da sintaxe e estrutura de dados do LISP. Diversos dialetos estendidos do *Scheme* foram sendo desenvolvidos em paralelo ao LISP. O LISP tem a vantagem de ser uma das primeiras linguagens a ter uma estrutura de programação de dados padronizada, sendo assim, pode ser manipulado, alterado ou até mesmo embutido em um programa que seja compatível com a linguagem de forma rápida, não necessitando de modificações nas funções chave do programa, como ocorria anteriormente.

Um projeto em conjunto liderado por Scott Fahlman, Daniel Weinreb, David Moon, Guy Steele, e Richard Gabriel, definiu a linguagem *Common LISP* que combinou as melhores características dos diversos dialetos existentes em um dialeto único e coerente, buscando acabar com os vários dialetos incompatíveis existentes. *Common LISP* rapidamente se tornou a escolha preferida de programadores na área acadêmica e industrial juntamente com o *Scheme*.

### 1.3 AutoLISP

AutoLISP é uma linguagem de programação criada para aumentar e customizar a funcionalidade do AutoCAD. Ela é baseada na programação de linguagem LISP, cuja origem data no final da década de 1950. LISP foi criada originalmente para aplicações em Inteligência Artificial (IA), e ainda é a base de muitas aplicações de IA (Autodesk, [2015\)](#page-12-6).

A linguagem LISP se destaca na fase de dimensionamento de projetos por utilizar o método de tentativa e erro, testando várias soluções para os problemas de dimensionamento e encontrando dentre elas a que melhor solução. Após um programa em AutoLISP ser escrito, ele deve ser carregado pelo programa antes que ele possa ser utilizado ou verificado. A verificação do programa permite que o usuário avalie se o código está funcionando como esperado e, caso não esteja, verificar quais os possíveis problemas. A premissa básica da verificação envolve a adição de condições ao código e verificação dos valores das variáveis em pontos estratégicos no programa. Após o programa estar funcionando corretamente, podem-se retirar as condições adicionadas na verificação (Autodesk, [2015\)](#page-12-6).

O campo de aplicação da linguagem AutoLISP é bem grande, sendo mais utilizada em problemas de dimensionamento como Shu e Ye [\(2010\)](#page-12-7), que criaram um programa em AutoLISP para o cálculo do ângulo colocação de moldes de pneus em uma máquina de descargas elétricas. Outros autores como Jacoski e Breda [\(2004\)](#page-12-0) e Christenson [\(2010\)](#page-12-8) foram capazes de criar programas em AutoLISP para compatibilização de projetos (estruturas, instalações, etc) e criação de mapas de isopletas de vários tipos de terreno, respectivamente.

### 2 DESENVOLVIMENTO DA ROTINA

A presente seção ter por objetivo apresentar de forma detalhada os passos necessários para se utilizar o programa Laj2D e todos os cálculos que são realizados no interior do programa. O usuário deve ter o *software* AutoCAD instalado em seu computador e instalar o aplicativo dentro da própria plataforma, na aba AutoLISP.

Com o desenho da laje ou das lajes, que se deseja dimensionar a armadura de aço, em ambiente AutoCAD. Inicialmente o usuário deve ter a geometria da laje já desenhada, para em seguida iniciar o programa " $LAJE$ " na barra de comandos. O software inicia um diálogo com o usuário, onde pede para que este selecione três cantos da laje. Internamente o programa faz a leitura das dimensões: comprimento e largura da laje, e detecta qual o maior e o menor comprimento do elemento, atribuindo-os as respectivas variáveis  $l_x$  e  $l_y$ . A verificação do valor do parâmetro λ, é dado por

$$
\lambda = \frac{l_y}{l_x} \,. \tag{1}
$$

Para valores de  $\lambda < 2$  a laje deve ser armada em duas dimensões, enquanto que para  $\lambda > 2$  a armadura é necessária apenas em uma direção.

Uma limitação do programa é que, nesta versão atual, trabalha-se unicamente com lajes de quatro bordos livres; tendo apenas a tabela de Czerny [\(1976\)](#page-12-9) implementada em sua rotina, com  $\nu = 0.2$ . A partir das tabelas serão retirados os coeficientes  $\alpha_x$ ,  $\alpha_y$  e  $\alpha_z$ .

Em seguida o usuário deve fornecer ao programa o valor da espessura da laje. Caso esta não seja menor que a medida mínima determinada na norma NBR6118:2014 item 13.2.4.1, o programa não continuará até que o citado requisito seja atendido. Considerando a massa específica do concreto armado de 25  $kN/m^3$ , NBR 6118:2014 item 8.2.2, pode-se calcular o peso próprio da laje através de

$$
g = 25 \times h \tag{2}
$$

onde h é a espessura da laje em centímetros. Neste momento o programa interage com o usuário requisitando o valor da carga acidental somado aos valores das cargas variáveis dos demais elementos construtivos, que podem ser obtidos nas normas: NBR 6118:2014 ou NBR 6120:1980. O  $f_{ck}$  do concreto, deve ser fornecido pelo usuário nesta etapa, podendo este ser igual a 20, 25, 30, 35 ou 40 MPa. O cálculo do modulo de elasticidade E é dado pela equação

$$
E = \alpha_E \times 5600 \sqrt{f_{ck}},\tag{3}
$$

onde  $\alpha_E = 0.85$ . O cálculo dos momentos fletores nas direções x e y são dados por

$$
m_x = \frac{\delta l_x^2}{\alpha_x} \quad m_y = \frac{\delta l_x^2}{\alpha_y} \tag{4}
$$

onde  $\delta$  é a carga total (permanente e acidental); enquanto isso a flecha máxima é dada por

$$
w_{max} = \frac{\delta l_x^4}{E \alpha_2 h^3} \,. \tag{5}
$$

A partir das formulas elaboradas por Pinheiro [\(1993\)](#page-12-10), é possível calcular o coeficiente de momento de cálculo através da equação

$$
k_{md} = \frac{M_d}{b \, h^2 \, f_{cd}}\,,\tag{6}
$$

o coeficiente de altura útil, dado por

$$
k_d = \frac{1}{\sqrt{k_{md}}},\tag{7}
$$

Proceedings of the XXXVII Iberian Latin-American Congress on Computational Methods in Engineering Suzana Moreira Ávila (Editor), ABMEC, Brasília, DF, Brazil, November 6-9, 2016

CILAMCE 2016

e o coeficiente do concreto, obtido pela equação

$$
k_c = \frac{b h^2}{M_d} \,. \tag{8}
$$

onde  $M_d$  é momento de projeto, obtidos pela multiplicação entre os momentos característicos  $m_x$  e  $m_y$ , com um fator de segurança  $\gamma_c = 1.4$ , obtido na Tabela 12.1 da NBR 6118:2014.

A altura mínima, calculada a partir da equação

$$
d_{min} = k_d \sqrt{\frac{M_d}{b f_{cd}}},\tag{9}
$$

será verificada de acordo com Teatini [\(2008\)](#page-12-11), onde caso  $d_{min} > h$ , o programa requisitará uma nova espessura de laje para o usuário, informando que o  $d_{min}$  está superior ao permitido, em vista que  $d_{min}$  não pode ser maior que a altura da laje fornecida pelo usuário. Utilizando a tabela de Pinheiro [\(1993\)](#page-12-10) encontra-se o valor de  $k_s$ , considerando o aço CA-50 e calcula-se o valor da área de aço em  $cm<sup>2</sup>$  pela equação

$$
A_s = \frac{k_s M_d}{d} \,,\tag{10}
$$

sendo d a espessura adotada. Por fim, o programa utiliza a tabela de Pinheiro [\(1993\)](#page-12-10) para determinar a bitola das barras de aço que serão consideradas na armação da laje, oferecendo até três opções, cabendo ao usuário escolher aquela que melhor se adequá ao projeto em questão.

No final de todo esse processo, o usuário terá a opção de continuar o programa para que calcule novas lajes, ou poderá encerrá-lo. Caso o usuário decida continuar os cálculos, o programa utilizará a mesma espessura de laje, a mesma sobrecarga e a mesma resistência do concreto, agilizando o processo. Na hipótese de que se queira calcular lajes com especificações diferentes, o usuário deverá encerrar o programa e entrar novamente.

Se o mesmo deseja saber o quadro de aço, ele o comando " $QUADRO$ " deverá ser digitado. O programa então agrupa as barras de aço de acordo com a bitola e o comprimento, e assim cria uma tabela no AutoCAD resumindo essas informações.

Por último, ao digitar "QUADRO RESUMO", aparecerá uma tabela com a soma dos pesos e o comprimento total do aço de acordo com cada bitola, obtendo assim, a quantidade de aço usada na confecção das lajes.

## 3 ANÁLISE NUMÉRICA

#### 3.1 Modelagem em Elementos Finitos

Afim de validar os resultados obtidos pelo programa, foram criados modelos numéricos no SAP2000 v14. Na modelagem das lajes de concreto foram usados elementos bidimensionais do tipo casca de quatro nós. Foi considerada uma discretização de  $5 \times 5 = 25$  elementos para cada modelo, como mostra a Fig. [1.](#page-6-0) Neste modelo estudado as restrições são aplicadas nos nós das extremidades da estrutura. Estas restrições são impostas com apoios de segundo gênero. Estas restrições são as mesmas impostas pela rotina feita no ambiente AutoLISP, onde simula-se apenas lajes apoiadas sobre vigas.

Proceedings of the *XXXVII Iberian Latin-American Congress on Computational Methods in Engineering* Suzana Moreira Ávila (Editor), ABMEC, Brasília, DF, Brazil, November 6-9, 2016

<span id="page-6-0"></span>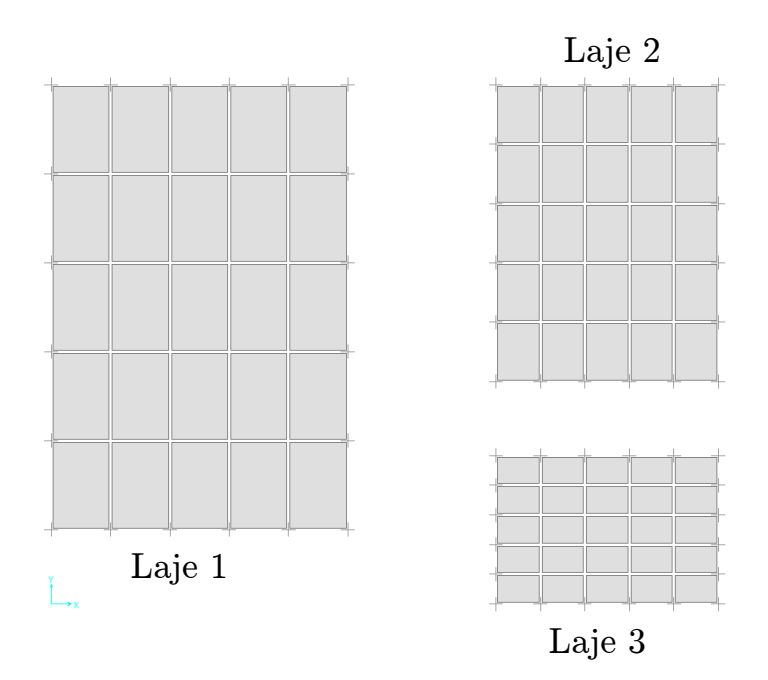

Figura 1: Modelo Bidimensional das lajes modeladas no SAP2000 v14.

<span id="page-6-1"></span>As dimensões das lajes, assim como, as espessuras das mesmas podem ser encontradas na Tabela [1.](#page-6-1) A força de sobrecarga aplicada no modelo é uma força distribuída uniformemente ao longo da laje, perpendicular ao plano de estudo.

Tabela 1: Propriedade geométrica dos modelos.

| Propriedade Laje 1 Laje 2 Laje 3 |    |     |     |
|----------------------------------|----|-----|-----|
| $l_x(m)$                         | 10 | 7.5 | 7.5 |
| $l_y(m)$                         | 15 | 10  | 5   |
| $h$ (cm)                         | 20 | 18  | 15  |

#### 3.2 Implementação da rotina no AutoLISP

As mesmas lajes utilizadas na modelagem numérica foram desenhadas no AutoCAD e em seguida utilizada a rotina Laj2D, para o dimensionamento das mesmas. A Tabela [2](#page-7-0) apresenta os dados de entrada requeridos pela rotina.

## 4 RESULTADOS E DISCUSSÕES

#### 4.1 Resultados do Laj2D

Os resultados calculados internamente pelo programa são demonstrados na Tabela [3,](#page-7-1) apenas para efeitos de comparação com os resultados obtidos com os modelos em elementos finitos. Com as armaduras mínimas calculadas para os esforços solicitantes o programa gera o detalha-

| Propriedade                   | Laje 1 | Laje 2 | Laje 3 |
|-------------------------------|--------|--------|--------|
| $l_x(m)$                      | 10     | 7.5    | 7.5    |
| $l_y(m)$                      | 15     | 10     | 5      |
| $h$ (cm)                      | 20     | 18     | 15     |
| $f_{ck}$ (MPa)                | 30     | 30     | 30     |
| $\delta$ (kN/m <sup>2</sup> ) | 3      | 6      | 5      |

<span id="page-7-0"></span>Tabela 2: Dados de entrada inseridos no Laj2D.

<span id="page-7-1"></span>Tabela 3: Dados de entrada inseridos no Laj2D.

| Dado de saída                  | Laje 1 | Laje 2 | Laje 3 |
|--------------------------------|--------|--------|--------|
| $\delta_{total} (kN/m^2)$      | 8      | 10.5   | 8.75   |
| $M_{d_x} (kN.m/m)$             | 84.85  | 54.40  | 23.20  |
| $M_{d_u} (kN.m/m)$             | 48.07  | 36.43  | 13.14  |
| $A_{s_r}(cm^2/m)$              | 10.18  | 7.25   | 3.71   |
| $A_{s_n}$ (cm <sup>2</sup> /m) | 5.77   | 4.86   | 2.10   |
| $w_{max}(mm)$                  | 32.68  | 16.07  | 5.31   |

mento das lajes no ambiente AutoCAD. A Fig. [2](#page-8-0) ilustra o detalhamento gerado pela rotina desenvolvida.

A Tabela [4](#page-10-0) apresenta um resumo de aço usado no detalhamento, gerado automaticamente pela rotina.

Por fim, a rotina desenvolvida apresenta o quadro resumo com o comprimento e o peso das barras, de acordo com a bitola, usadas nos detalhamentos como pode ser observado na Tabela [5.](#page-10-1)

#### 4.2 Resultados do SAP2000

Os resultados obtidos com a modelagem no *software* SAP2000 v14 são apresentados nas Fig. [3,](#page-8-1) para os momentos fletores nas duas direções; Fig. [4,](#page-9-0) para as áreas de aço nas duas direções; e Fig. [5,](#page-9-1) para a flecha na direção z; para a laje 1.

As lajes 2 e 3 apresentaram gráficos semelhantes, e por isso não foram demonstradas na presente seção, mas posteriormente servirão como base de comparação para a validação da rotina.

#### 4.3 Comparação dos resultados

Os resultados obtidos para o dimensionamento das lajes pela rotina Laj2D foram comparados com os resultados do programa SAP2000, como mostra a Tabela [6,](#page-10-2) para a Laje 1; a Tabela

<span id="page-8-0"></span>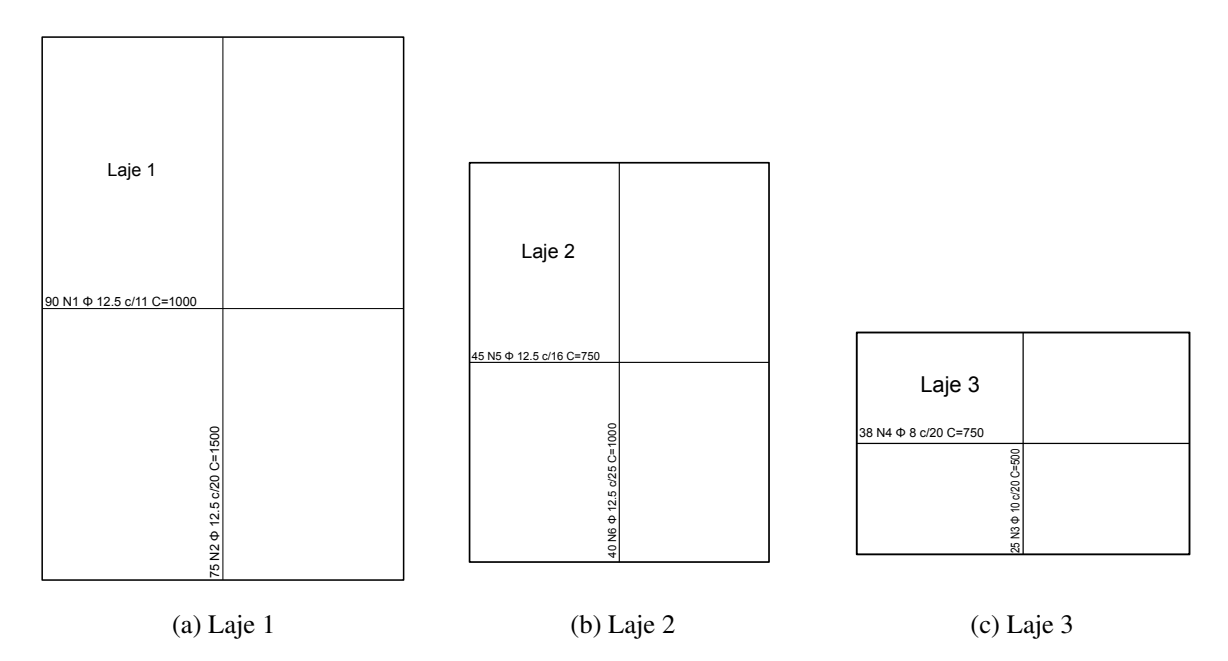

Figura 2: Detalhamento obtido utilizando a rotina Laj2D dentro do ambiente AutoCAD.

<span id="page-8-1"></span>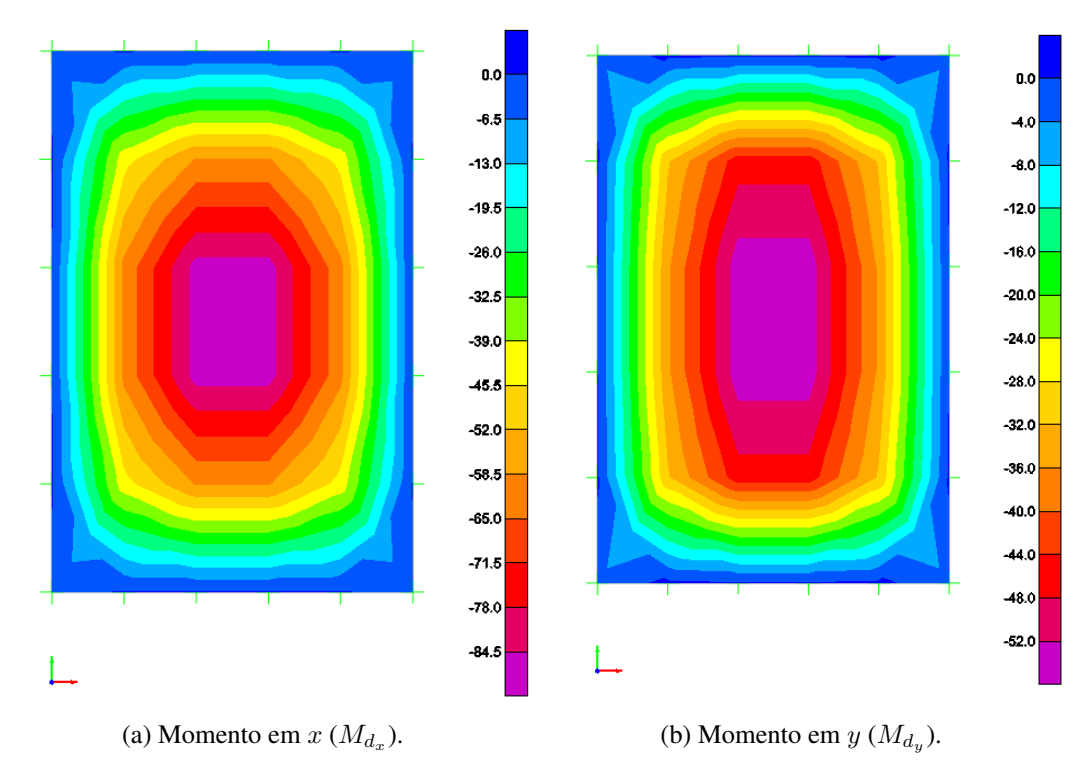

Figura 3: Momento fletor na Laje 1, respectivamente nas direções x e y, na unidade kN.m.

<span id="page-9-0"></span>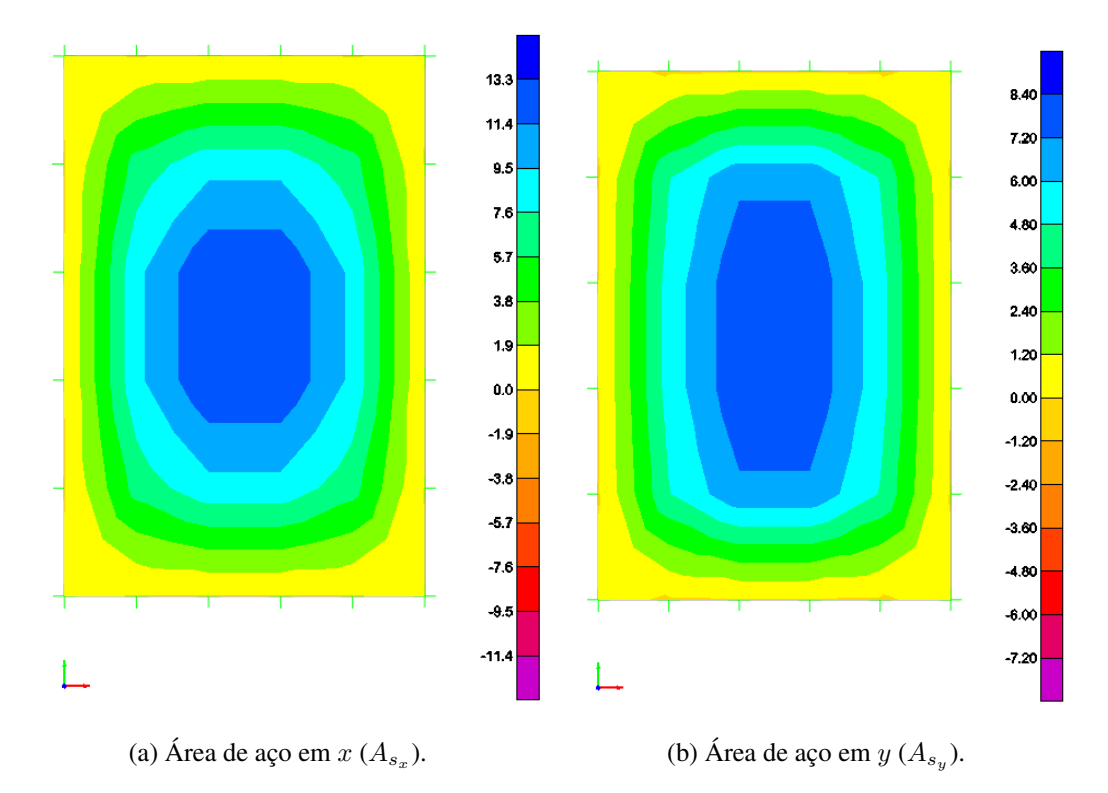

<span id="page-9-1"></span>Figura 4: Área de aço na Laje 1, respectivamente nas direções x e y, na unidade cm<sup>2</sup>/m.

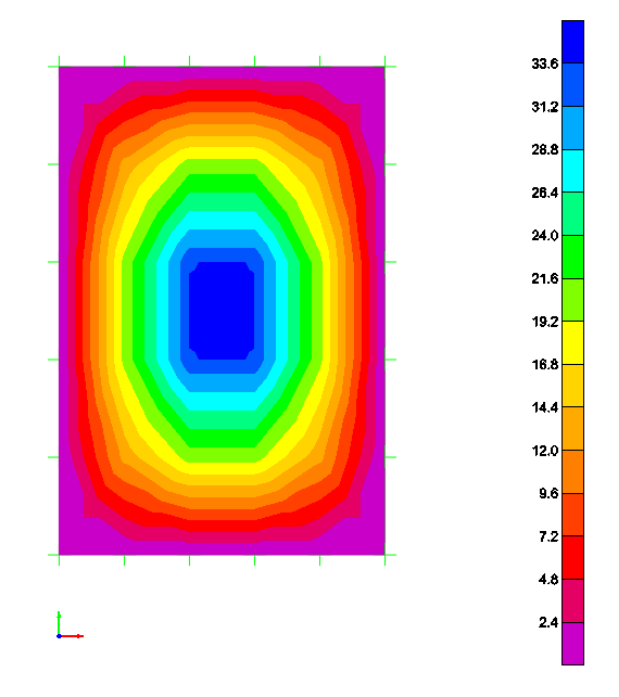

Figura 5: Flecha da Laje 1 na unidade mm.

<span id="page-10-0"></span>

| N(x) | $\Phi$ (mm) | Comprimento (cm) Quantidade |    | Total (mm) |
|------|-------------|-----------------------------|----|------------|
| N(1) | 12.5        | 1000                        | 90 | 90000      |
| N(2) | 12.5        | 1500                        | 75 | 112500     |
| N(3) | 10          | 500                         | 25 | 12500      |
| N(4) | 8           | 750                         | 38 | 28500      |
| N(5) | 12.5        | 750                         | 45 | 33750      |
| N(6) | 12.5        | 1000                        | 40 | 40000      |

Tabela 4: Quadro de barras de aço obtido com a rotina Laj2D.

<span id="page-10-1"></span>Tabela 5: Quadro resumo de aço obtido com a rotina Laj2D.

| $\Phi$ (mm) | Comprimento $(m)$ Peso $(kg)$ |        |
|-------------|-------------------------------|--------|
| 12.5        | 2762.5                        | 2729.4 |
| 10          | 125                           | 78     |
| 8           | 285                           | 112    |
| Total       | 3172.5                        | 2919.4 |

<span id="page-10-2"></span>[7,](#page-11-0) para a Laje 2; e a Tabela [8;](#page-11-1) para a Laje 3. Os erros percentuais encontrados entre os resul-

| Laje 1                         | Rotina | <b>SAP2000</b> | Erros percentuais $(\%)$ |
|--------------------------------|--------|----------------|--------------------------|
| $\delta_{total} (kN/m^2)$      | 8      | 8              | $\mathbf{\Omega}$        |
| $M_{d_x} (kN.m/m)$             | 84.85  | 87.0798        | 2.56                     |
| $M_{d_u}(kN.m/m)$              | 48.07  | 54.1594        | 11.24                    |
| $A_{s_r}(cm^2/m)$              | 10.18  | 13.0619        | 22.06                    |
| $A_{s_y}$ (cm <sup>2</sup> /m) | 5.77   | 8.1239         | 28.97                    |
| $w_{max}(mm)$                  | 32.68  | 35.3327        | 7.51                     |

Tabela 6: Comparativo entre os resultados para a Laje 1.

tados obtidos com o método dos elementos finitos e o método elástico estão em concordância com aqueles encontrados na literatura, como visto em Kuehn [\(2002\)](#page-12-12) e Bueno [\(2002\)](#page-12-13), com a maior diferença obtida de aproximadamente 37.1%.

<span id="page-11-0"></span>

| Laje 2                         | Rotina | <b>SAP2000</b> | Erros percentuais $(\%)$ |
|--------------------------------|--------|----------------|--------------------------|
| $\delta_{total} (kN/m^2)$      | 10.5   | 10.5           | $\theta$                 |
| $M_{d_x} (kN.m/m)$             | 54.40  | 56.5960        | 3.88                     |
| $M_{d_u}(kN.m/m)$              | 36.43  | 40.2261        | 9.44                     |
| $A_{s_r}(cm^2/m)$              | 7.25   | 10.4807        | 30.82                    |
| $A_{s_y}$ (cm <sup>2</sup> /m) | 4.86   | 7.4492         | 34.76                    |
| $w_{max}(mm)$                  | 16.07  | 17.083         | 5.93                     |

Tabela 7: Comparativo entre os resultados para a Laje 2.

Tabela 8: Comparativo entre os resultados para a Laje 3.

<span id="page-11-1"></span>

| Laje 3                                  | Rotina | <b>SAP2000</b> | Erros percentuais $(\%)$ |
|-----------------------------------------|--------|----------------|--------------------------|
| $\delta_{total} (kN/m^2)$               | 8.75   | 8.75           | $\theta$                 |
| $M_{d_x} (kN.m/m)$                      | 23.20  | 23.8108        | 2.57                     |
| $M_{d_u} (kN.m/m)$                      | 13.14  | 14.8092        | 11.27                    |
| $A_{s_r}(cm^2/m)$                       | 3.71   | 3.9491         | 6.05                     |
| $A_{s_y}$ $\left(\frac{cm^2}{m}\right)$ | 2.10   | 3.34           | 37.13                    |
| $w_{max}(mm)$                           | 5.31   | 5.7252         | 7.25                     |

### **CONCLUSÃO**

Na presente pesquisa uma rotina de cálculo foi elaborada para calcular e detalhar, dentro do ambiente AutoCAD, lajes maciças retangulares em concreto armado utilizando os critérios de normas vigentes.

Com o objetivo de verificar a precisão e a eficiência do algoritmo implementado, três lajes maciças com diferentes características foram dimensionadas utilizando a rotina Laj2D e comparadas com um modelo criado em elementos finitos.

Apesar das diferenças no resultado utilizando elementos finitos e usando a rotina desenvolvida, ambas resultam no mesmo número de barras de aço e praticamente na mesma flecha máxima (erro inferior a 7.51%).

Isso mostra que a rotina criada é ideal para o dimensionamento de lajes maciças com quatro bordas simplismente apoiadas no AutoCAD, capaz de automatizar tanto o processo de dimensionamento, quanto o processo de detalhamento do elemento estrutural, gerando uma grande redução no esforço humano.

Apesar de ainda estar limitada apenas ao cálculo de lajes maciças com quarto bordas simplismente apoiadas, a rotina tem um grande potencial para se tornar uma importante ferramenta de dimensionamento e detalhamento no AutoCAD, tendo em vista que novos tipos de apoio e geometrias de laje podem ser facilmente implementados, aumentando a versatilidade da rotina.

Essa versatilidade advém do fato de que, depois de implementados todos os tipos de lajes, as mesmas podem ser dimensionadas utilizando apenas o ambiente AutoCAD, não necessitando de nenhum outro programa adicional, agilizando de forma significativa projetos estruturais e evitando possíveis erros de compatibilidade entre programas.

## REFERÊNCIAS

- <span id="page-12-5"></span>Abelson, Harold e Gerald Jay Sussman (1985). *Structure and Interpretation of Computer Programs*. The Massachusetts Institute of Technology Press.
- <span id="page-12-6"></span>Autodesk (2015). *AutoLISP Developer's Guide*. Autodesk Help.
- <span id="page-12-13"></span>Bueno, L. O. S. (2002). *Cálculo e dimensionamento de lajes e comparação entre as ferramentas disponíveis*. São Paulo: Universidade de Anhembi Morumbi.
- <span id="page-12-8"></span>Christenson, Michael (2010). "Registering Visual Permeability in Architecture: Isovists and Occlusion Maps in AutoLISP". Em: *Environmental and Planning B: Planning and Designing* 37, pp. 1128–1136.
- <span id="page-12-9"></span>Czerny, C. (1976). *Beton-kalender*. W. Ernst & Sohn.
- <span id="page-12-0"></span>Jacoski, Claudio e Luciano Breda (2004). "Customização em AutoLISP visando a Comunicação de Interferências em Projetos de Edificações". Em: *I Conferência Latino-Americana de Construção Sustentável / X Encontro Nacional de Tecnologia do Ambiente Construído*.
- <span id="page-12-12"></span>Kuehn, A. (2002). *Comparação entre Métodos de Análise Estrutural para Reservatórios Retangulares de Concreto Armado.* Santa Catarina: Universidade Federal de Santa Catarina.
- <span id="page-12-3"></span>McCarthy, John, Paul W. Abrahams, Daniel J. Edwards, Timothy P. Hart e Michael I. Levin (1962). *LISP 1.5 Programmer's Manual*. 2<sup>a</sup> ed. The Massachusetts Institute of Technology Press.
- <span id="page-12-10"></span>Pinheiro, L.M. (1993). *Concreto Armado: Tabelas e Ábacos*. São Paulo: Escola de Engenharia de São Carlos.
- <span id="page-12-2"></span>Reilly, E. D. (2003). *Milestones in computer science and information technology*. Greenwood Publishing Group.
- <span id="page-12-7"></span>Shu, Li e Li Ye (2010). "Developing Automatic Calculating Program on EDM Tire Mold Pitch Angle by Autolisp". Em: *Eletromachining & Mould*.
- <span id="page-12-4"></span>Steele, Guy L. Jr. (1984). *Common Lisp: The Language*. Digital Press.
- <span id="page-12-11"></span>Teatini, J. C. (2008). *Estruturas de Concreto Armado*. Brasília: Universidade de Brasília.
- <span id="page-12-1"></span>Touretzky, David S. (1989). *COMMON LISP: A Gentle Introduction to Symbolic Computation*. Benjamin/Cummings Publishing Company.